## GeneXus Server

**GeneXus** 

Cuando la KB con la que se está trabajando tiene más de una versión en GeneXus Server, entonces se hace necesario poder administrar dichas versiones.

- Create Knowledge Base from GeneXus Server
- Send Knowledge Base to GeneXus Server

Al momento de ejecutar las operaciones Create Knowledge Base from GeneXus Server o Send Knoeledge Base to GeneXus Server, el desarrollador deberá seleccionar de un árbol de versiones, la correspondiente versión para recibir o enviar al server.

Create Knowledge Base from GeneXus Server

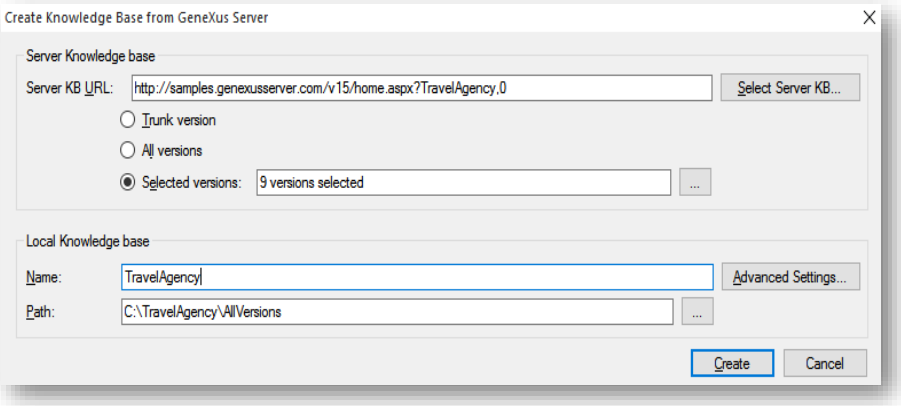

Al ejecutar la operación Create Knowledge Base from GeneXus Server, se desplegará un cuadro similar al que se muestra donde el desarrollador deberá seleccionar la KB correspondiente.

Create Knowledge Base from GeneXus Server

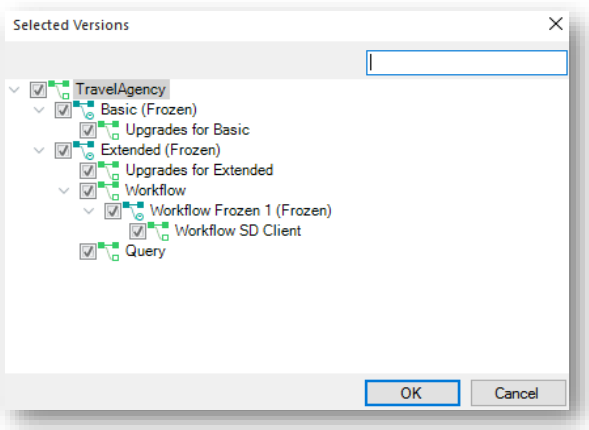

Una vez seleccionada, deberá también indicar las versiones a importar

Send Knowledge Base to GeneXus Server

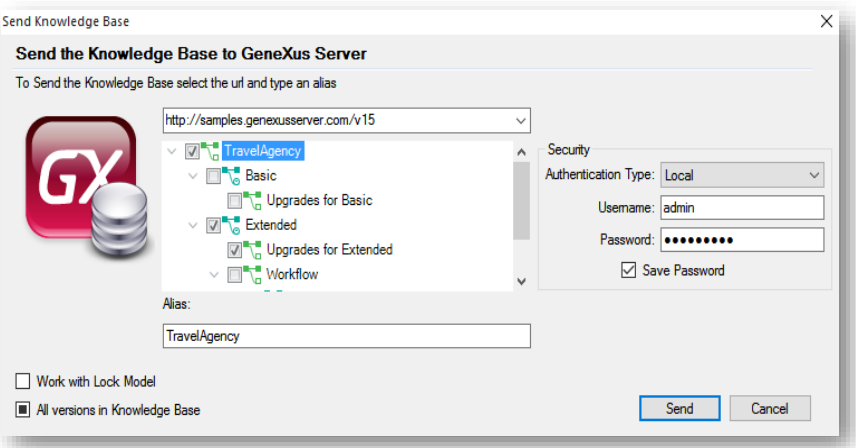

En cuanto a la operación Send KB to GeneXus Server, al momento entonces de enviar una Kb al server, el desarrollador tendrá la oportunidad de seleccionar la versión de la Kb local que desea enviar a GeneXus Server.

Es importante tener en cuenta que cuando se selecciona un árbol de versiones, la raíz del mismo debe ser en sí misma una versión de desarrollo.

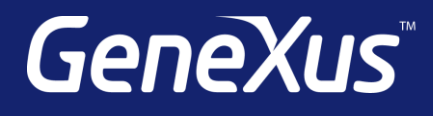

training.genexus.com wiki.genexus.com training.genexus.com/certifications